## **Deleting Playlists**

Delete the playlists that you have created.

1 Select the playback mode.

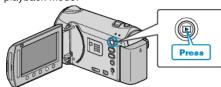

2 Select video mode.

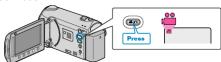

3 Touch em to display the menu.

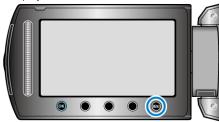

4 Select "EDIT PLAYLIST" and touch @s.

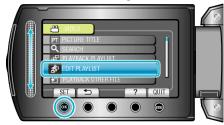

5 Select "DELETE" and touch @s.

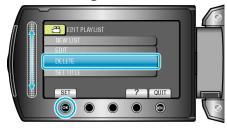

6 Select the playlist you want to delete and touch .

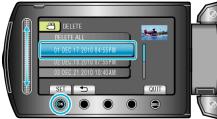

- All created playlists will be deleted when "DELETE ALL" is selected.
- 7 Select "YES" and touch .

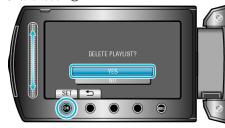

- After deleting, touch ®.
- To exit the screen, touch .